**CZU:371.64/.69:007** 

## **UTILIZAREA QR-CODURILOR ÎN MATERIALELE DIDACTICE ALE CURSULUI «GRAFICA INGINEREASCĂ»**

## **DÎNTU Sergiu, BOTEZ Alexei, ȘULETEA Angela**

Universitatea Tehnică a Moldovei

**Rezumat.** *Necesitatea trecerii obiectului grafica inginerească la studii on-line și posibilitățile oferite de către instrumentele IT au contribuit la crearea materialelor de studiu ce combină manualele tradiționale cu resurse din internet. Accesarea resurselor date se face prin QR-coduri. Acestea conțin adrese web ale proceselor animate de rezolvare a problemelor grafice. De asemenea studenților li se propun modele interactive 3D. Metoda dată nu cere cunoștințe suplimentare în domeniul IT, folosește doare aplicațiile PowerPoint și SolidWorks accesibile oricui.* **Cuvinte cheie:** *material didactic, QR-coduri, probleme grafice, grafica inginerească*

# **USE OF QR CODES IN DIDACTIC MATERIALS FOR THE "ENGINEERING GRAPHICS" COURSE**

**Abstract.** *The need of online learning and the opportunities provided by IT tools have contributed to the create of engineering graphics teaching materials that combine traditional textbooks with Internet resources. These resources are accessed by QR codes. QR codes contain web addresses of animated graphics problem solving processes. Also, students are offered 3D interactive models. The proposed method does not require additional knowledge in IT, uses only PowerPoint and SolidWorks applications and is accessible to any teacher.*

**Keywords:** *teaching material, QR codes, graphic problems, Engineering Graphics* 

#### **Introducere**

Grafica inginerească este o disciplină studiată în instituții de învățământ cu profil tehnic. Acest obiect pregătește viitorii specialiști la elaborarea și citirea documentației tehnice. Scopul disciplinei este formarea imaginației spațiale ale viitorilor ingineri și tehnicieni. Pentru studenți este o disciplină absolut nouă față de cele studiate anterior. Fără o pregătire specială, după reprezentări plane obiectele spațiale sunt percepute cu greu. Cu atât mai dificilă este rezolvarea problemelor legate de determinarea mărimilor reale, liniilor de intersecție etc. Problemele rezolvate, propuse în manuale nu deschid succesiunea rezolvării acestora, de aceea algoritmii de rezolvare pas cu pas duc la o mai bună asimilare a materialului studiat.

#### **Rezultate și discuții**

În scopul sporirii eficacității studierii obiectului grafica inginerească s-a hotărât de a crea un manual ce ar combina formatul de hârtie cu format electronic, ce propune o rezolvare dinamică a problemelor pas cu pas.

Formatul dat a fost ales reieșind din accesibilitatea manualului tipărit [1], cât și pentru a minimaliza timpul aflării studenților în fața ecranului calculatorului [2]. Pentru implementare practică desenele problemelor au fost executate în aplicația Auto CAD, apoi exportate în Windows Metafile (\*.wmf), format vectorial universal, compatibil cu aplicații Windows. Astfel de desene pot fi inserate în PowerPoint, apoi redactate și animate [3].

Utilizând animarea de tip Wipe primim efect de desenare. Se poate alege direcția și succesiunea de desenare, se poate simula desenarea cu creion sau compas, manipularea cu riglă (Figura 1), se pot introduce comentarii scrise sau orale.

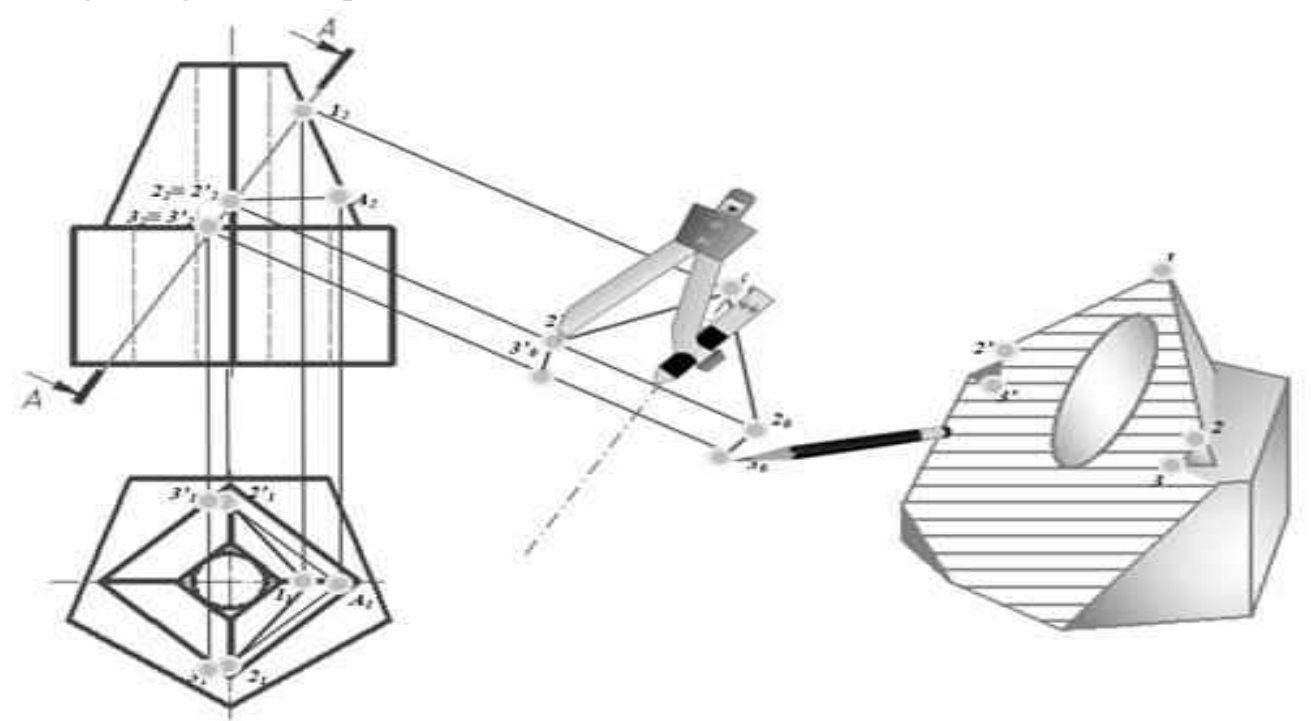

**Fig. 1.** Exemplu de slide

Introducerea comentariilor orale se face nemijlocit în PowerPoint. În așa cazuri se stabilește timpul expunerii fiecărui slide și prezentarea se exportează ca fișier .MP4 [4].

Avantajele formatului sunt universalitatea și volumul mic.

Calitatea imaginii este determinată de mărimea fișierului. HD(780p) este compatibilă cu majoritatea site-urilor și platformelor (așa ca YouTube sau Facebook), HD(480p) este o variantă ideală pentru aparate mobile [5].

În scopul simplificării accesului problemelor de pe telefonul mobil, filmulețele au fost plasate pe YouTube, mai apoi fiind create QR-coduri cu adresele clipurilor, ce au fost amplasate nemijlocit pe cîmpul problemei respective din manual (Figura 2).

9 th edition *International Scientific-Practical Conference "Training by research for a prosperous society"*

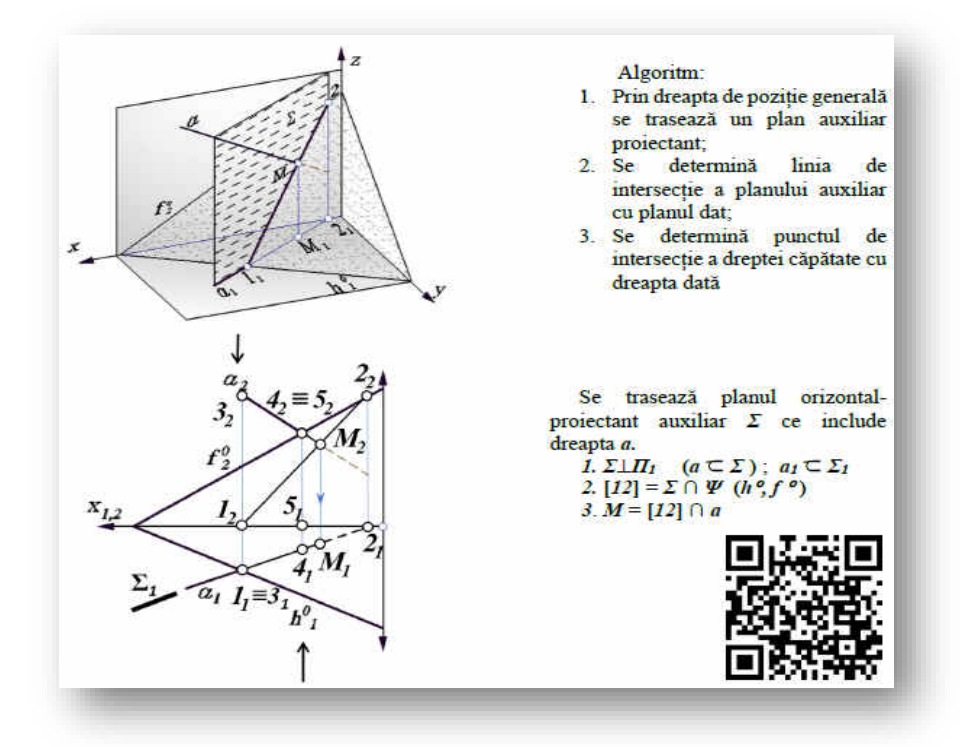

**Fig. 2.** Problemă de intersecție a dreptei cu planul

Pentru crearea codurilor a fost utilizat instrumentul Office - QR4Office (Figura 3)

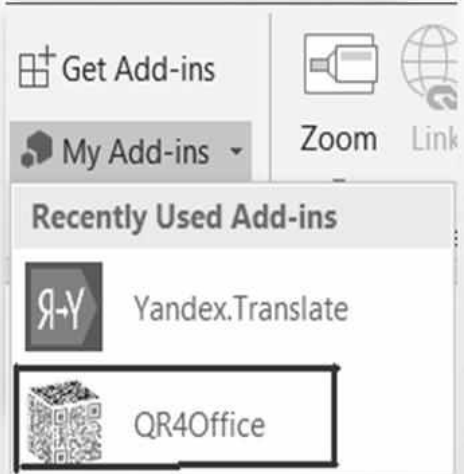

**Fig. 3.** Instrumentul QR4Office

Pentru reprezentarea corpurilor geometrice au fost utilizate modele 3D, create în AutoCAD sau SolidWorks și salvate în formatul 3DPDF.

La deschiderea formatului dat în Adobe Reader modelele sunt interactive, adică pot fi rotite, analizate și chiar secționate (Figura 4).

9 th edition *International Scientific-Practical Conference "Training by research for a prosperous society"*

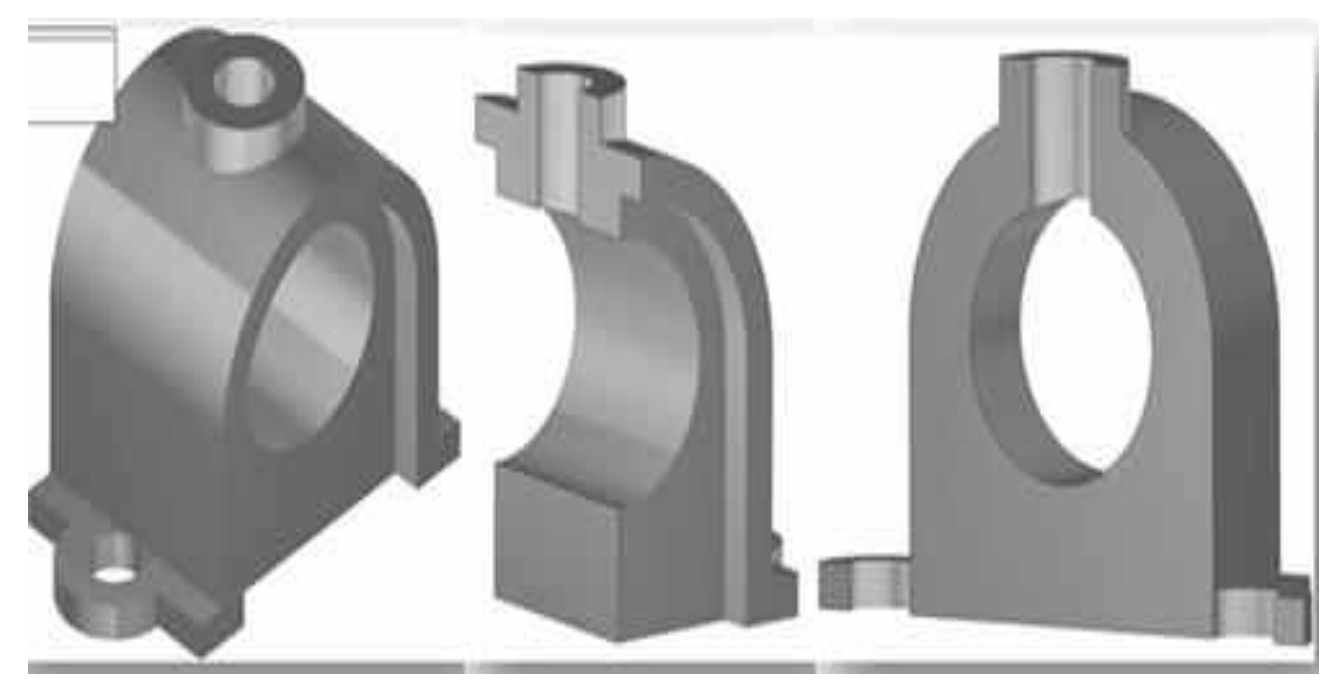

**Fig. 4.** Model interactiv tridimensional

În scopul aplicării în practică a materialului studiat studentului îi este propusă una din treizeci de variante de lucrări individuale (Figura 5).

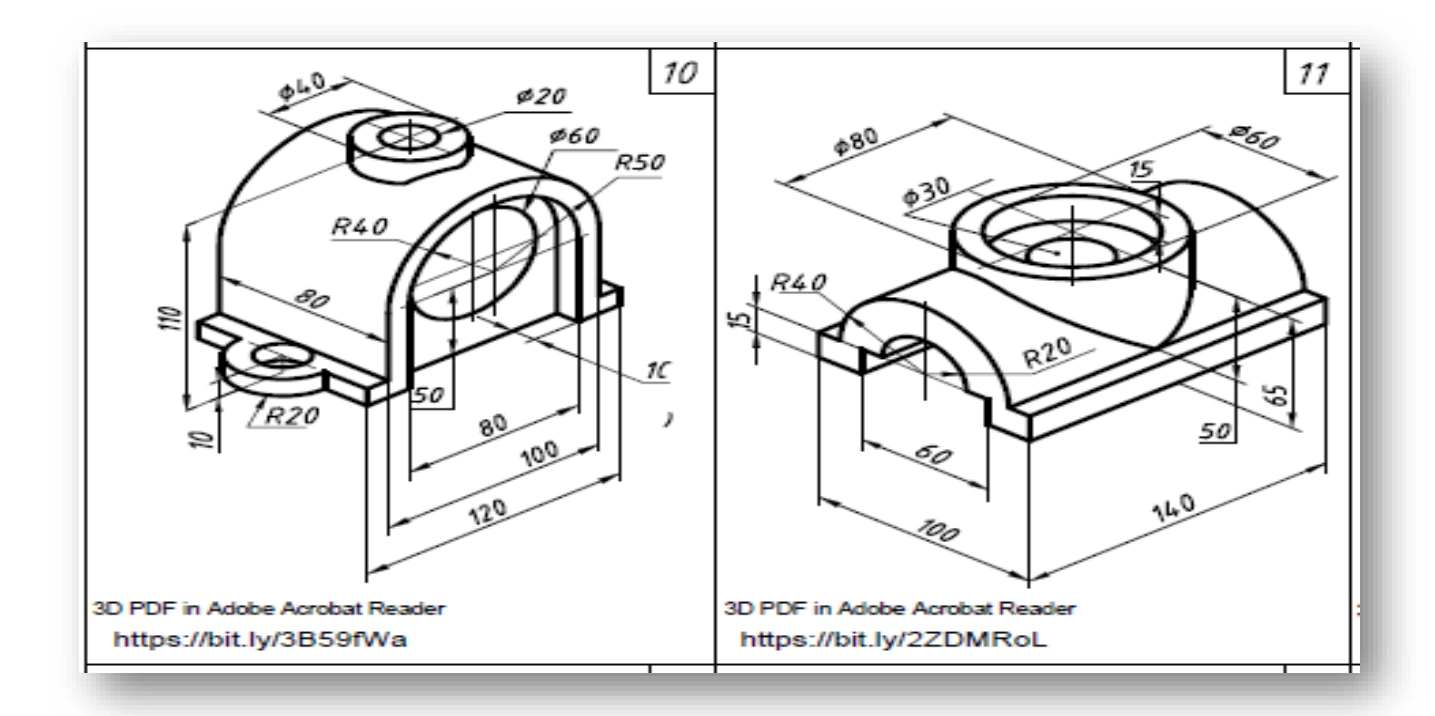

**Fig. 5.** Variante la tema «Secțiuni simple»

Fișierele cu variante au fost plasate pe Google Drive. Codul adresei obținute a fost redactat în scupul descărcării fișierului fără deschidere în browser. Link-urile sunt interactive, dar pot fi introduse și manual, fiind simplificat prin [6].

### **Concluzii**

 Manualul prezentat este utilizat deja la orele de grafică inginerească și este înalt apreciat de către studenți, mai ales de studenții de la secția învățământ cu frecvență redusă.

### **Bibliografie**

#### **Surse electronice:**

- 1. [citat 05.02.2022]. Disponibil:<https://clck.ru/YToKh>
- 2. [citat 05.02.2022]. Disponibil: [https://clck.ru/YTnrZ\).](https://clck.ru/YTnrZ).)
- 3. [citat 05.02.2022]. Disponibil:<https://clck.ru/YU8za>
- 4. [citat 05.02.2022]. Disponibil:<https://clck.ru/YUCQ6>
- 5. [citat 05.02.2022]. Disponibil:<https://clck.ru/YUEvU>
- 6. [citat 05.02.2022]. Disponibil: [https://bitly.com.](https://bitly.com./)